## **A Parent's/Student's Guide to PowerSchool (**updated 8-2020)

Let's get started!

## 1. First, go to the **PowerSchool student/guardian website**:

**[https://westbranch.powerschool.com](https://westbranch.powerschool.com/)**

You can also access the website through our district website

**[www.west-branch.k12.ia.us](http://www.west-branch.k12.ia.us/)** and click on the Menu in the top right corner.

Go to Parents and click on the small triangle to bring the drop down menu and click on PowerSchool.

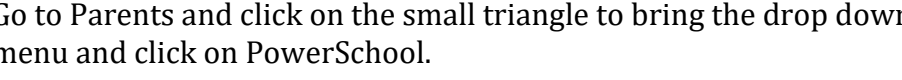

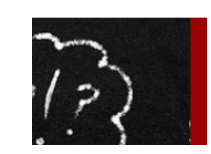

Staff Login Q

≡ **MENU** 

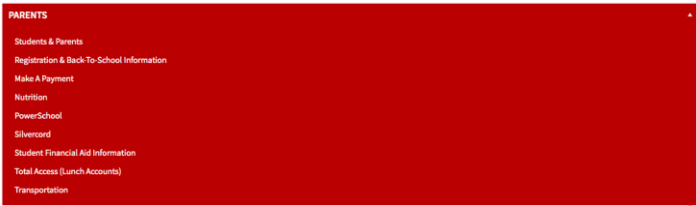

2. This will take you to the **Parent/Student login**:

This is the same username and password you use for registration. If you need help with your login information, please contact Ellen Gunderson or Pam Harnack in our building offices.

If you have multiple children, you will need to click on the name of your specific student.

3. You will have the option to select the Grades and Attendance: E Grades **and Attendance tab or the Standards Grades tab**.

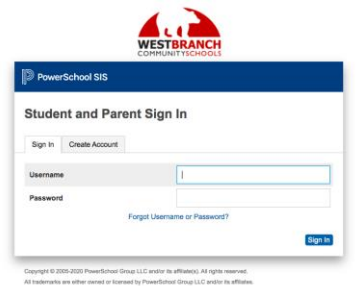

**Grades and Attendance Standards Grades** 

4. Let's look at the **Grades and Attendance tab** first.

This provides attendance and current course information for each course.

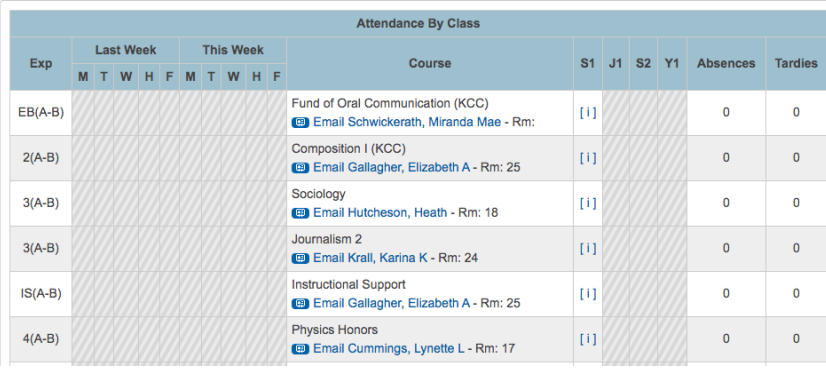

## **NOTE: Anything that is blue is a link to more information.**

5. By clicking on the **blue teacher's name**, you will be taken to your personal email program to send an email to the selected teacher.

6. By clicking on the **[i]** under the grading period, you will be taken to the course score detail page that shows daily scores, missing work, and additional information about each course.

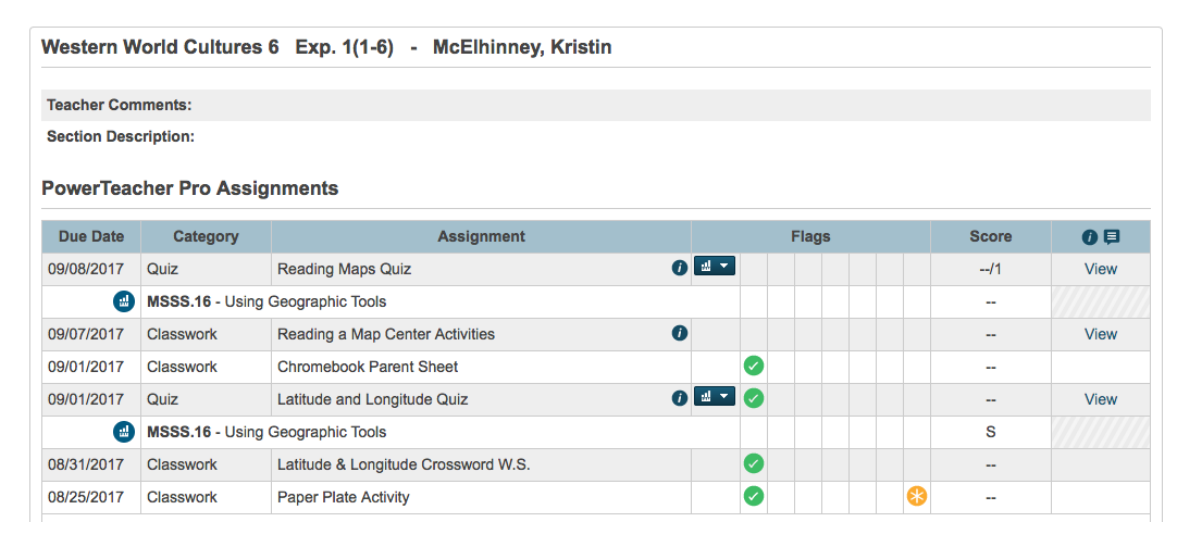

**NOTE: Anything that is blue is a link to more information.**

Other information available on the Course Score Detail Page include:

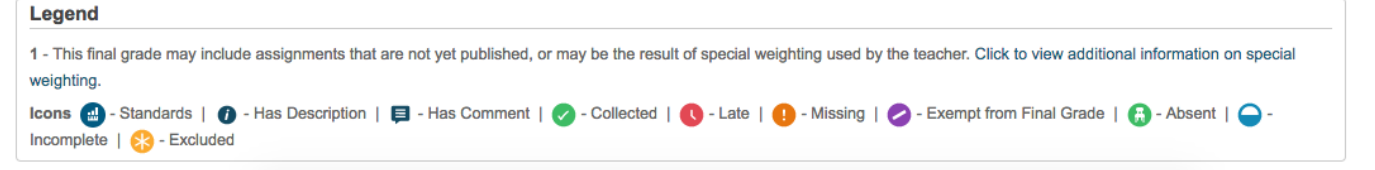

7. **Assignment Information:** If there is a dark blue i circle in the last column of an assignment, then you can find a description of the assignment by clicking on the View link at the end of the line.

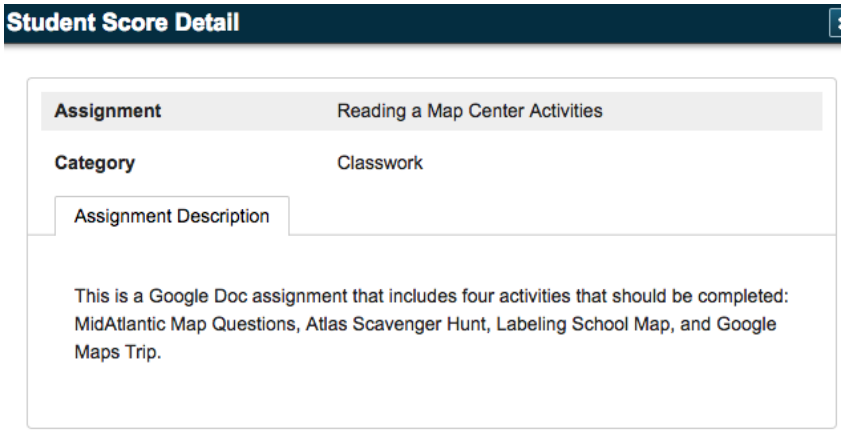

8. **Standard Marks:** (click on the to show the course standards assigned to each assignment and the standard marks (E, S, C, N or I) the student earned.)

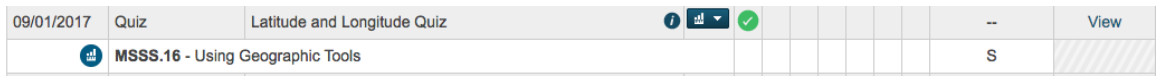

9. Let's go back to the **Standards tab**.

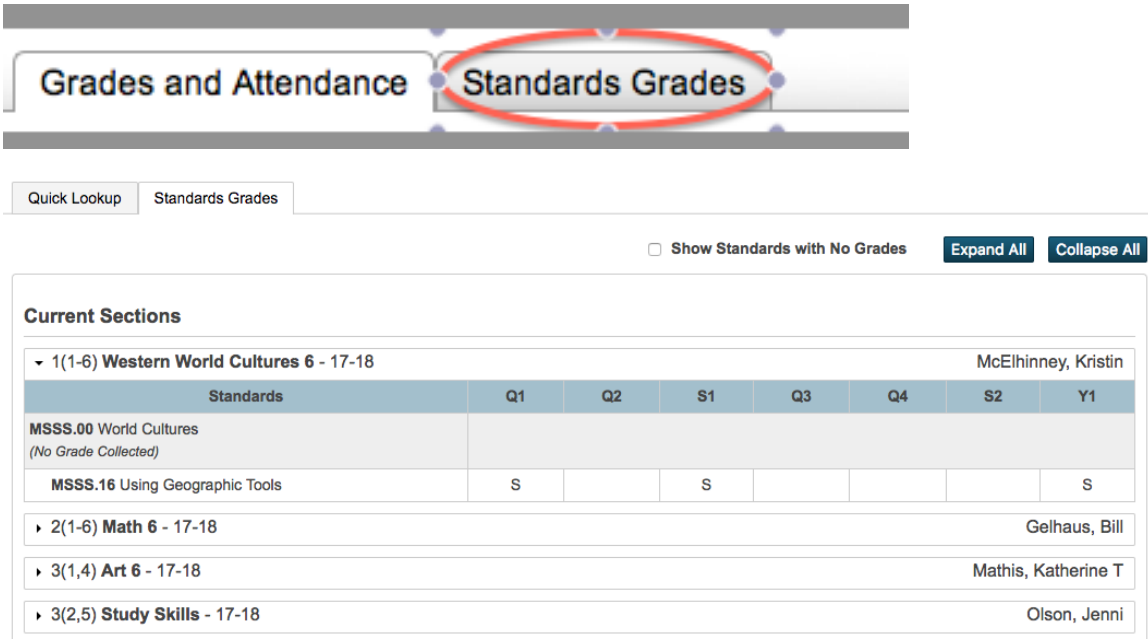

## **NOTE: Anything that is blue is a link to more information.**

This screen will show you the current final standard score for each course. This is the information that will show up on a report card at the end of each grading period.

This final standard score is calculated using the Mean (average) for assignment scores.

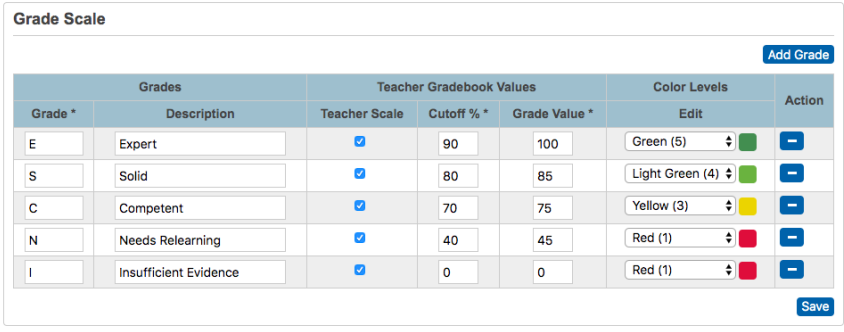

11. You have the ability to sign up for **email alerts**. Go to the left hand menu on the home screen.

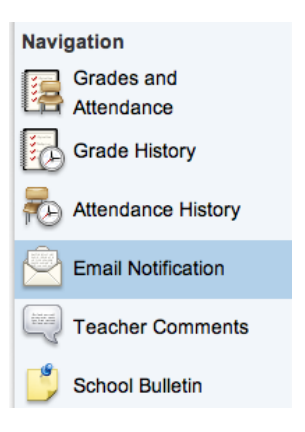

12. From here, you can select the content and the frequency of your email requests:

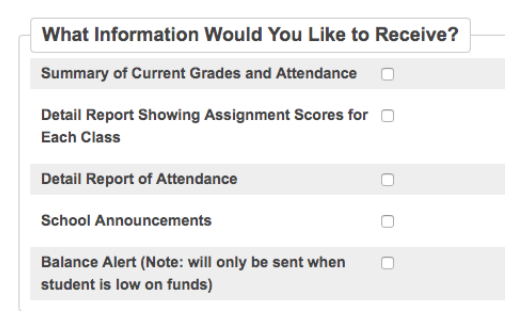

NOTE: **This option will not provide assignment score detail within the email**. The emails will give you a "heads up" that information has been updated. You will still need to login to the website for full details.

**West Branch High School** uses standards referenced grading to calculate traditional letter grades for official transcripts (records of students' course credits/grades).

For each **ASSIGNMENT SCORE** for a standard, PowerSchool assigns a value:

 $E = 100$  $S = 85$  $C = 75$  $N = 45$  $I = 0$ 

These assignment scores are then AVERAGED together to determine your **FINAL STANDARD SCORE** using these cutoff scores:

 $E = 90$ 

 $S = 80$ 

 $C = 70$ 

 $N = 1$ 

For each **FINAL STANDARD SCORE** in a course, the standard score is converted to a number:

 $E = 100$  $S = 85$  $C = 75$  $N = 45$  $I = 0$ 

\*\*\*These are FINAL STANDARD SCORES - not individual assignment scores.

**\*\*\*\*\*\*\*NOTE:** If a student has one or more final standard mark(s) of Need Relearning (N) or Insufficient Evidence (I) the student is **failing this class.** To meet the requirements of each class, students must be Competent (C) or better for all final standard marks for a class.

These numbers are then AVERAGED and reported as Traditional Letter Grades:

 $A = 90+$ 

 $B = 80 - 89$ 

 $C = 70 - 79$ 

 $F =$  Below 70% (failing grade.)

Traditional Letter Grades are reported at the end of each SEMESTER. (The SEMESTER grade is an average of the Quarter One/Two and Quarter Three/Four grades.)

If you have any questions/concerns, please contact your building principal.